Recent updates to Windows 10 have made installing software more difficult. This document highlights some common issues installing TreeAge Pro.

## **Downloading**

- Issue: Microsoft Edge and other browsers may issue a warning when you download the TreeAge Pro installer.
- Solution: Click the button with three dots then choose Keep from the context menu.

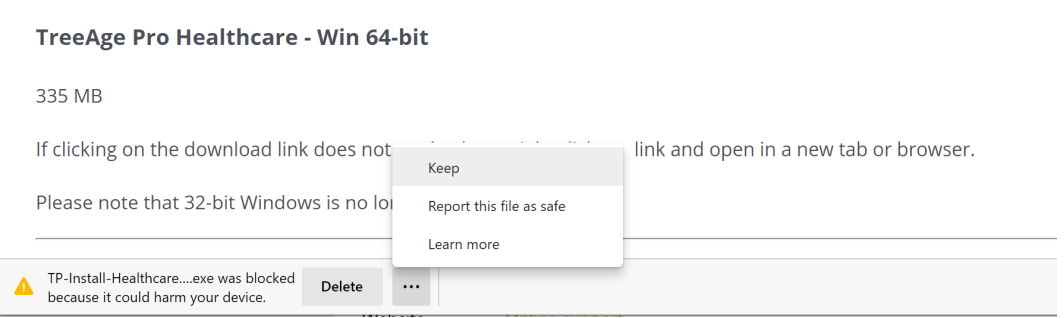

• Issue: You may then see a warning about the app harming your device.

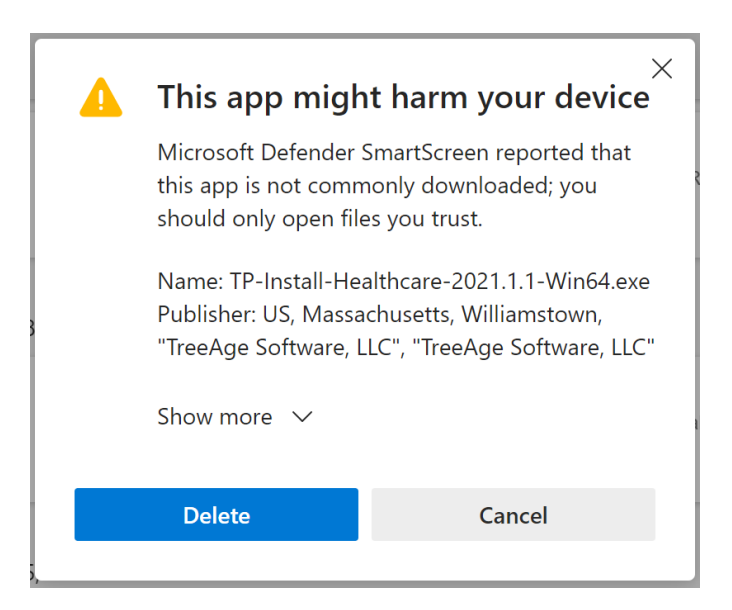

• Solution: Click Show more then click Keep Anyway.

## **Installing**

• Issue: When you double-click on the installer, you may receive another warning that Windows has "protected your PC".

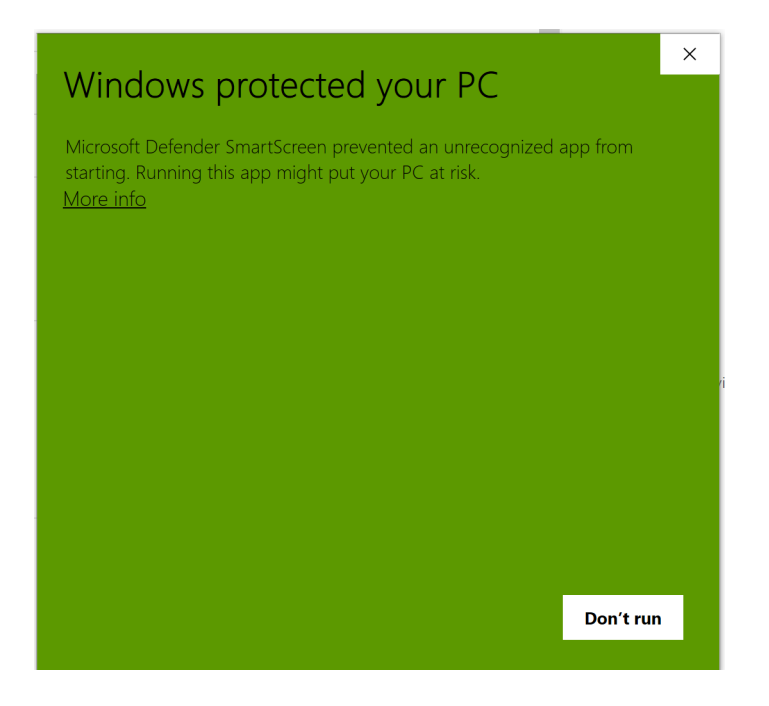

- Solution:
	- o Click More Info.
	- o Click Run Anyway.
	- o If you see a User Account Control warning, click Yes.
	- o Proceed through the installer instructions.
- Issue: On some computers controlled by an organization, installation may require administrator rights.
- Solution: Right-click on the installer then choose Run as Administrator from the context menu.